# **Tegevused esildisega**

**Korralduse liigi "Prorektori korraldus prodekaani/dekaani esildisega" korral**

- [Esildise kinnitamine](#page-0-0)
- [Esildise tühistamine](#page-0-1) [Esildise muutmine](#page-1-0)

Pärast ÕISis "[Väljasta esildis](https://wiki.ut.ee/x/-4Lm)" nupule vajutamist on võimalik esildis saata DHISi vajutades nupule "[Saada DHISi](https://wiki.ut.ee/x/-4Lm)". Metaandmeväljad täituvad vajalike andmetega automaatselt ÕISi sisestatud andmete alusel. Väljale "Dokumendi fail(id)" tekib valgel põhjal esildise PDF fail. Luuakse automaatne suunamine esildise kinnitajale kinnitamiseks (roll: kinnitamiseks). Esildise staatus on "KAVAND".

### <span id="page-0-0"></span>**Esildise kinnitamine**

Kinnitaja saab e-postile teate kinnitamist vajavast dokumendist. Tööülesanne ilmub ka DHIS avalehel.

Kinnitaja vajutab suunamiste jaotises rohelisele nupule "Kinnitan".

Esildise staatus muutub automaatselt "KEHTIV".

Pärast kinnitamist läheb esildise kanne lukku, ning seda ei saa enam muuta (MUUDA nupp kaob).

#### <span id="page-0-1"></span>**Esildise tühistamine**

Esildist saab tühistada kas **esildise kinnitaja** vajutades nupule "Lükkan tagasi" ehk esildist mitte kinnitades (suunamise plokis).

▼ Suunamised (1) Näita minu ▼ Järiesta rolli järgi

#### Kinnitamiseks:

• Katrin Kase - Suunaia: Katrin Kase (22.03.2017 08:25) - Olek: VAADANUD - Näita avalehel: Jah - Paralleelsuunamine

 $\mathbf{v}$ 

Näita avalehel Kinnitan Lükkan tagasi **Tagasiside** Kustuta Salvesta Suuna edasi Delegeeri Muuda Või **esildise sisestaja** muutes esildise staatuse DHISis käsitsi staatusesse "TÜHISTATUD"

1) Vajuta "Muuda". Avaneb dokumendi muutmise vorm.

2) Muuda välja "Staatus" väärtus "TÜHISTATUD".

3) Vajuta "Salvesta".

Info esildise tühistamise kohta [liigub ÕISi](https://wiki.ut.ee/x/AIPm).

Kui esildise staatus on "KEHTIV", aga selle alusel tehtav korraldus ei ole veel koostatud või allkirjastatud, saab küll esildist tühistada aga selleks peab kontakteeruma kantseleiga, kes kinnitamisel lukustunud esildise ka lahti lukustab.

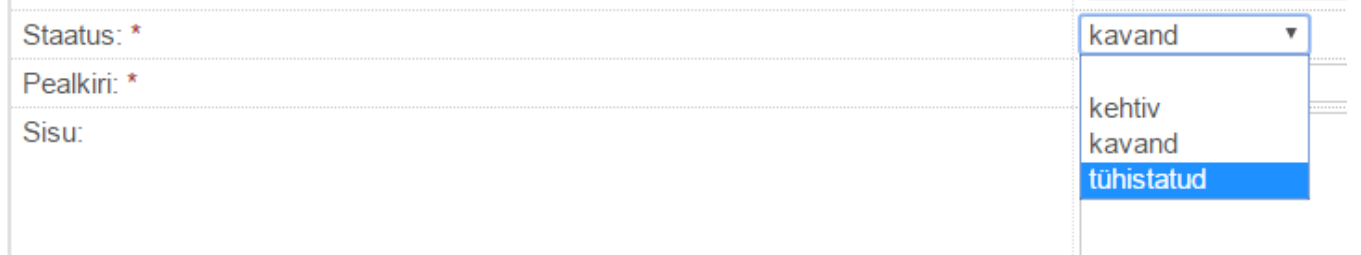

## <span id="page-1-0"></span>**Esildise muutmine**

Esildist saab ise muuta kuni see ei ole DHISis kinnitatud. Kui esildise staatus on "KEHTIV", aga selle alusel tehtav korraldus ei ole veel koostatud või kinnitatud, saab küll esildist muuta aga selleks peab kontakteeruma kantseleiga, kes kinnitamisel lukustunud esildise kande lahti lukustab.

Kuni esildis on staatuses "KAVAND", **saab seda minna muutma ÕISist**. Kui ÕISis minnakse muutma, tühistatakse DHISis loodud suunamised, kanne läheb lukku kuniks ÕISist saadetakse uued andmed DHISi. Palun tutvuge juhendiga "[Dokumendi muutmine"](https://wiki.ut.ee/x/lwbu).

[Andmete saatmisel ÕISist](https://wiki.ut.ee/x/-4Lm) luuakse uus PDF fail ning uus suunamine esildise kinnitajale.